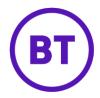

# Cloud Voice – Calling Line ID Blocking

## 1 What is it?

Block your Calling Line Identity (CLI) for all external calls or for individual external calls. People within your site will still be able to see your CLI.

### 2 How do I use it?

There are two options.

### From your device

To **block the CLI from the next call you make** just dial the Feature Access Code (\*67) before you make the call.

#### From the Cloud Voice portal

To block the CLI from all calls

- 1. Login to the BT Cloud Voice portal
- 2. Select 'Employees', then select the particular employee
- Select 'Features' and toggle the 'Calling Line ID Blocking' switch to the 'On' position

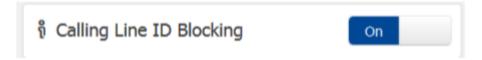

Or alternatively, select the **Dashboard** from the left hand menu and toggle the 'Calling Line ID Blocking' switch to the 'On' position within the Quick Feature Management section

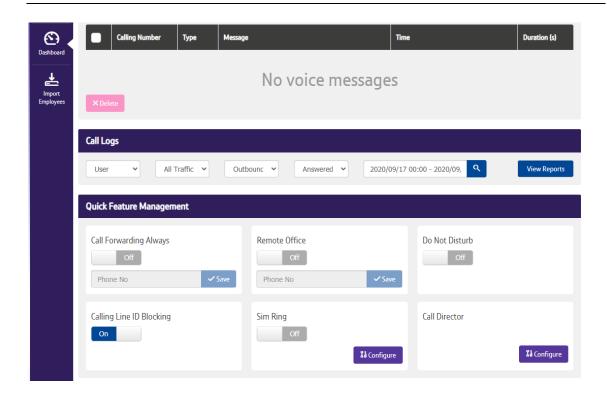